## <span id="page-0-3"></span>第五章 建立页面

- [1.描述](#page-0-0) [2.页面](#page-0-1) [3.目录](#page-0-2)
- <span id="page-0-0"></span>M H 1.描述

使用活字格开发信息系统的三个重要组成部分:网页页面、数据库和命令。

网页页面即网页的界面。一个Web信息系统是由一组网页构成的,每个网页包含其相关的数据和业务流程,所以首先必须有网页。在活字格中一 个页面对应一个网页页面。

<span id="page-0-1"></span>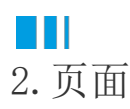

在活字格中,页面包括普通页面、手机页面、母版页、内建页面。

普通页面

一个普通页面对应一个网页页面。您可以对普通页面进行设置与管理。 页面管理:您可以创建一个文件夹,将一组有联系的页面放在文件夹中。

手机页面

手机页面指用于手机浏览器访问的页面。

母版页

母版页用来设计共享部分的页面,可以给多个普通页面共享使用,例如可将导航栏设计在母版页中。

母版页分为两部分:普通的单元格区域和页面占位区。您可以在普通单元格区域设计导航栏等共享部分,页面占位区则用来切换显示普通页面  $\ddot{\phantom{0}}$ 

内建页面

在活字格中,任何一个活字格模板或者新建一个空白工程,都可以看到有默认的一些页面,包括内建页面及内建手机页面。

内建页面在活字格中具体特殊功能,在特殊时候显示。如系统出现401情况时,会自动跳转显示401页面;当需要用户登录时候,会自动跳转到 登录页面。

您可以修改内建页面的界面和外观,但不可以删除有特殊功能的文本框、按钮或超链接,如登录页面中的用户名、密码及登录按钮,只可修改 其外观样式。

<span id="page-0-2"></span>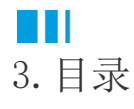

[回到顶部](#page-0-3)